## **Erlkönig - Schnittstellen - BDT Export**

Der xBDT Behandlungsdatenträgersatz ermöglicht den Import und Export aller Daten. Der xBDT ist eine weitgehend standardisierte Schnittstelle. Die Kommunikation erfolgt dabei dateibasiert.

## **Datenexport**

Um Daten aus RED zu exportieren, rufen Sie die Funktion **Datenimport/export** auf und wechseln auf die Option **BDT-Export**.

Wurde noch kein Export-Ordner ausgewählt, müssen Sie zunächst festlegen, in welchen Dateiordner im lokalen Dateisystem RED die Exportdaten ablegen soll. Bitte beachten Sie, dass insbesondere der Export von Dokumneten, Briefen und Formularen umfangreich sein kann und stellen Sie sicher, dass ausreichend Speicherplatz vorhanden ist. Klicken Sie auf die Schaltfläche **Export-Ordner auswählen** und wählen Sie den gewünschten Ordner aus. RED merkt sich den gewählten Ordner und wird diesen in allen nachfolgenden Schritten verwenden.

Nachdem der Export-Ordner ausgewählt wurde, kann der Export gestartet werden.

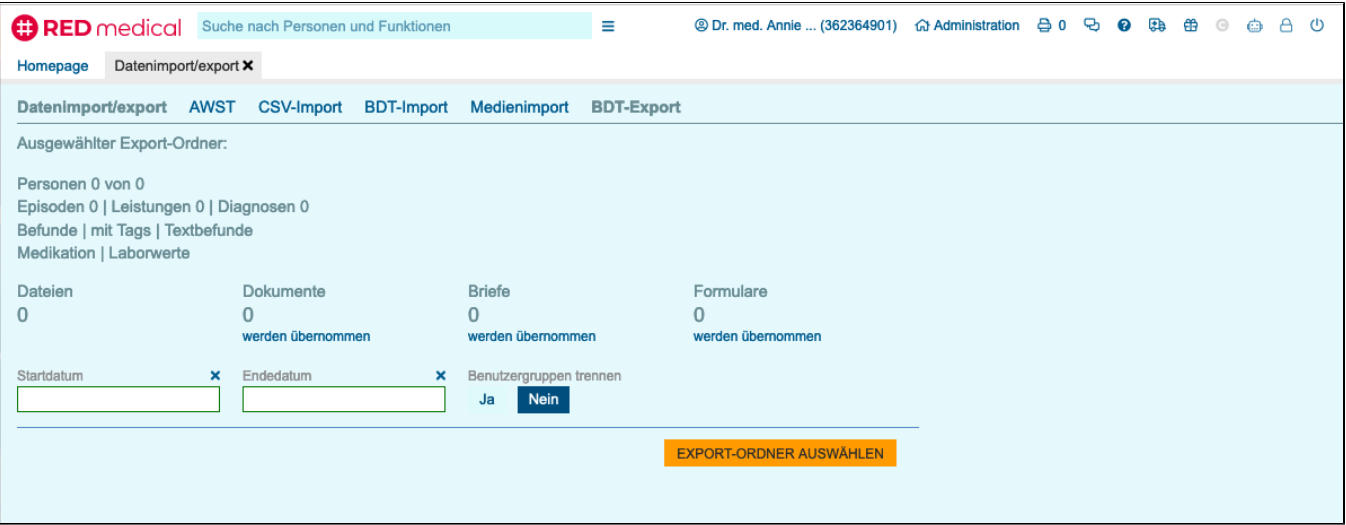

## BDT-Export

Der BDT-Export exportiert alle Patienten mit allen Akteneinträgen, Episoden mit Diagnosen und Leistungen sowie Terminen. Der Export erstellt eine Exportdatei mit der Endung .bdt und legt diese im Exportordner ab.

Bei der Anforderung des Exports können Sie den Export einschränken

- Start- und Endedatum sind diese Parameter gewählt, werden nur Akteneinträge exportiert, die im gewählten Zeitraum liegen
- Benutzergruppen trennen wird hier Ja ausgewählt, können Sie im nächsten Schritt eine Benutzergruppe auswählen. Der Export wird dann nur auf die Daten dieser Gruppe beschränkt.

Klicken Sie dann auf die Schaltfläche **BDT-Export**, um den Export der Patientendaten zu starten.

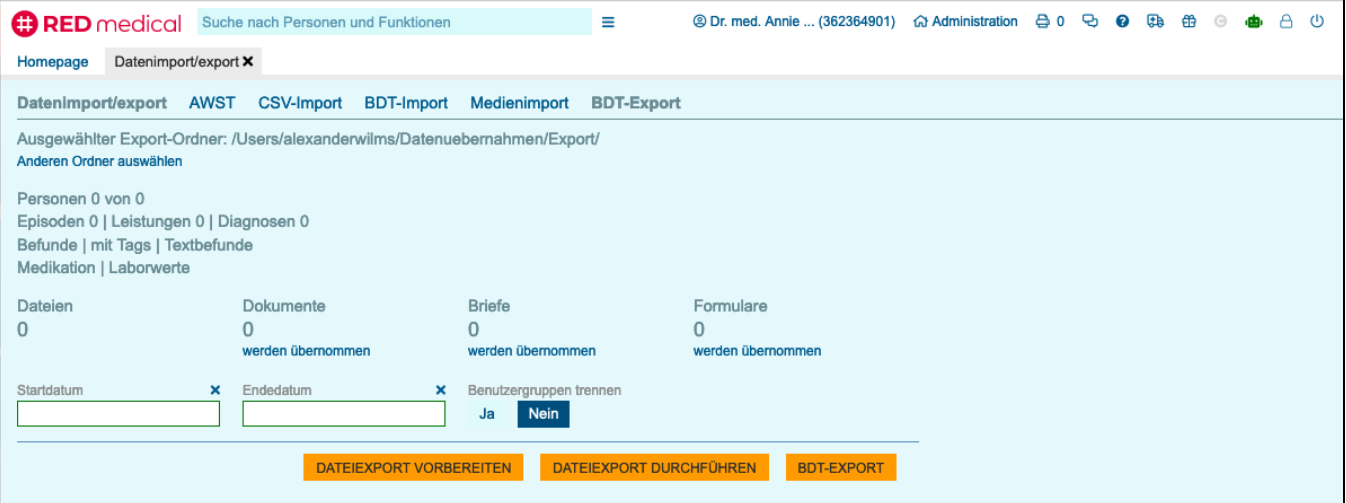

## **Dateiexport**

Für den Export von Dokumenten, Briefen und Formularen gibt es eigene Funktionen, da dieser Export aufgrund der großen Datenmenge längere Zeit benötigt. Um gegen mögliche Unterbrechungen des Exportprozesses gefeit zu sein, ist dieser in zwei Teile unterteilt.

Im ersten Schritt wird der Datenexport vorbereitet. Dabei werden in RED alle Akteneinträge ermittelt, die Dokumente, Briefe und Formulare repräsentieren.

Dokumente sind alle Bilder, Scans oder andere Dateien, die z.B. über Scannerschnittstelle, DICOM-Schnittstelle oder als Anhang z.B. von Labordaten importiert wurden

Briefe sind alle Briefdokumente, die in der RED Briefschreibung erstellt wurden. Diese werden in Form von PDF-Dateien exportiert. Formulare sind alle Formulare der Formularmustersammlung (z.B. Überweisungen, Rezepte etc.) sowie andere patientenbezogene Dokumente. Diese werden zusätzlich zu den entsprechenden Akteneinträgen als Nachweis ihrer Ausstellung ebenfalls als PDF-Dokument exportiert.

RED erstellt in dem gewählten Exportverzeichnis eine standardisierte Ordnerstruktur. Als oberste Ebene wird dabei ein ordner für jede Benutzergruppe angelegt. Innerhalb dieses Ordners befindet sich der Standardordner BRIEFE. In diesem Ordner wird für jedes Quartal ein eigener Ordner im Format JJQ angelegt. In diesem Quartalsordner legt RED dann die eigentlichen Dateien ab.

Zusätzlich wird für jede Benutzergruppe eine CSV-Datei erzeugt, die für jede exportierte Datei eine Referenz auf Erstellungsdatum und Patient enthält. Die Datei wird in einem Standardformat erstellt, das z.B. auch beim Datenexport aus Dokumentenmanagement-Systemen eingesetzt wird.

Den Vorbereitungslauf starten Sie durch Klick auf die Schaltfläche Dateiexport vorbereiten. RED ermittelt die entsprechenden Akteneinträge und erstellt für jeden gefundene Eintrag eine leere Datei im Exportverzeichnis. Bitte beachten Sie, dass diese Dateien noch nicht die eigentlichen Daten enthalten, sondern nur als Platzhalter dienen!

Nachdem der Vorbereitungslauf alle zu exportierenden Dateien identifiziert und für jede Datei einen "Platzhalter" in der Verzeichnisstruktur angelegt hat, exportiert der Durchführungslauf nun die tatsächlichen Dateien. Der Druchführungslauf ermittelt zunächst, welche Dateien noch nicht exportiert wurden, holt dann einzeln für jede noch nicht exportierte Datei die Daten aus der Datenbank, erzeugt für Briefe und Formulare die entsprechende PDF-Datei und legt diese anstelle des Platzhalters in der Ordnerstruktur ab.

Wird der Durchführungslauf unterbrochen (z.B. Wegfall von Internet, Ausfall technischer Komponenten), kann er einfach erneut gestartet werden und fährt dann an der Stelle fort, an der der Abbruch erfolgte.